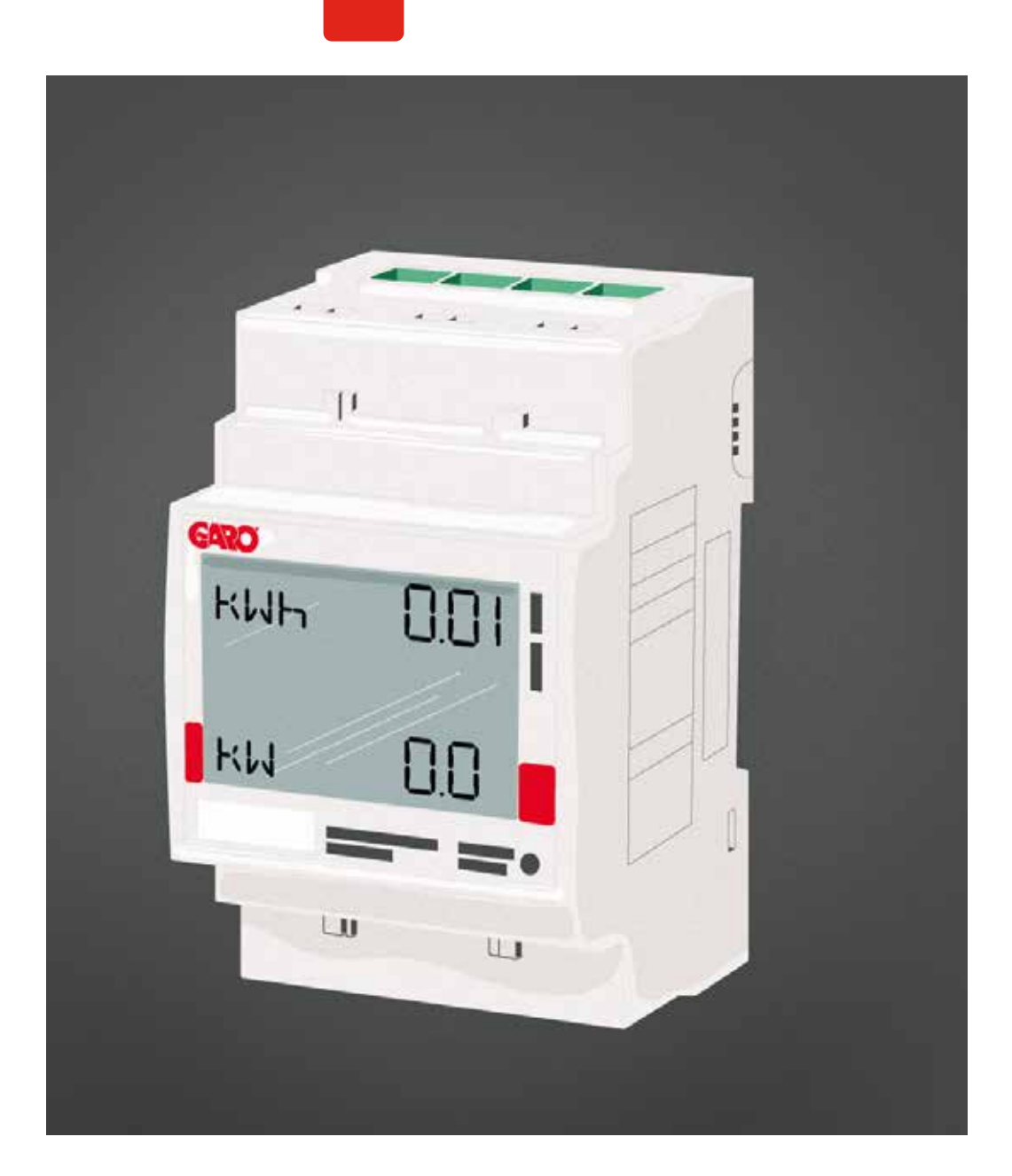

# GARO GNM3D-RS485 och GARO GNM3D-LP RS485 som DLM-mätare

DLM = Dynamic Loadbalancing Meter

Installations and Programmerings Manual

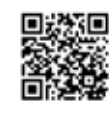

GARO AB Box 203, SE–335 25 Gnosjö info@garo.se

Manual 380248 garo.se

Manual 380248

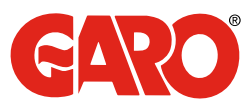

# INNEHÅLL

# INFORMATION 4

#### MODBUS INKOPPLING 4<br>Varningar 4 Varningar 4

# ELEKTRISK INKOPPLING AV KRAFTKABLAR 5

### DLM MÄTARE INSTÄLLNINGAR 5

Touchytor 5 Modbus adress information 7 Ställ in Modbus adress 8 Ställ in/kontrollera Baudrate 9 Ställ in/kontrollera Parity och Stopbit 9 Spara inställningarna 1000-tallet som startet som startet som startet som startet som startet som startet som s

### INFORMATION

All information i denna guide gäller för både

GARO GNM3D-RS485 GARO art nr 108047, E-nr 0900135 och

GARO GNM3D-LP RS485 GARO art nr 109306, E-nr 0900500

#### Varningar

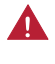

Säkerställ att anläggningen är strömlös innan arbetet påbörjas.

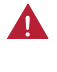

Den elektriska installationen ska utföras av behörig elektriker och installationen ska harmonisera med landets lokala installationsregler. Vid frågor, kontakta er elsäkerhets myndighet.

## MODBUS INKOPPLING

Installera DLM mätaren i centralen som ska övervakas.

Använd skärmad partvinnad kabel mellan DLM mätaren och laddboxen. Rekommenderad kabel: CAT5 FTP, CAT5e FTP, CAT6 FTP, ELAKY-S, ELAQBY-S eller liknande.

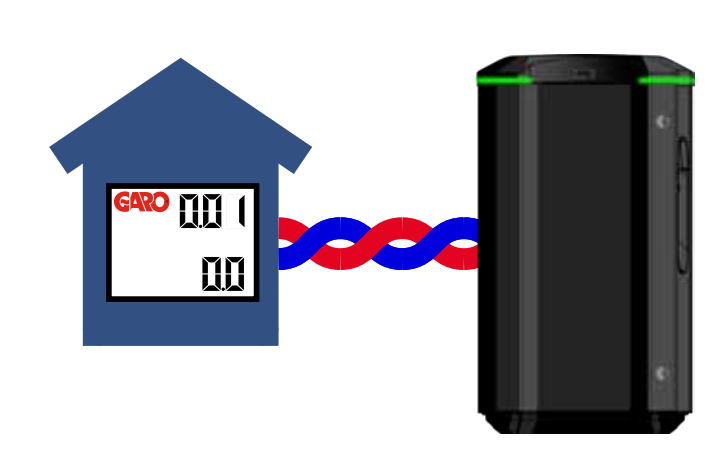

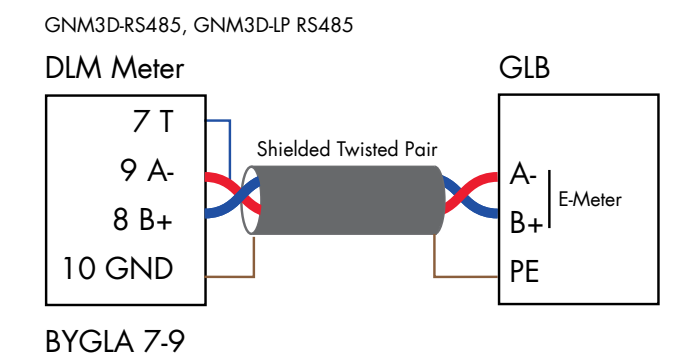

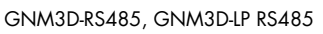

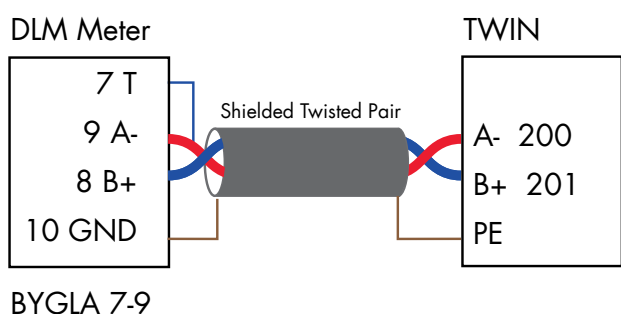

3

# ELEKTRISK INKOPPLING AV KRAFTKABLAR

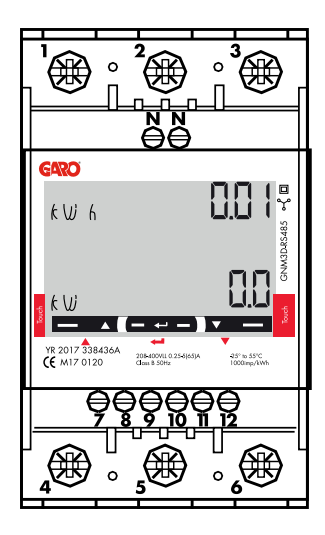

1-6: section 2.5-16 mm², torque 2.8 Nm 7-12, N: section 1.5 mm², torque 0.4 Nm

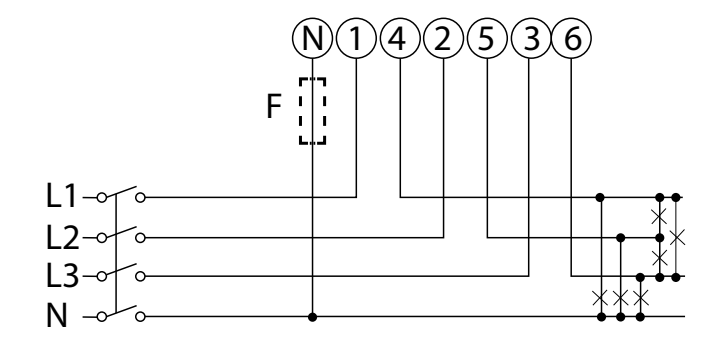

F=Fuse 315mA if required by local regulation

# DLM MÄTARE INSTÄLLNINGAR

Touchytor

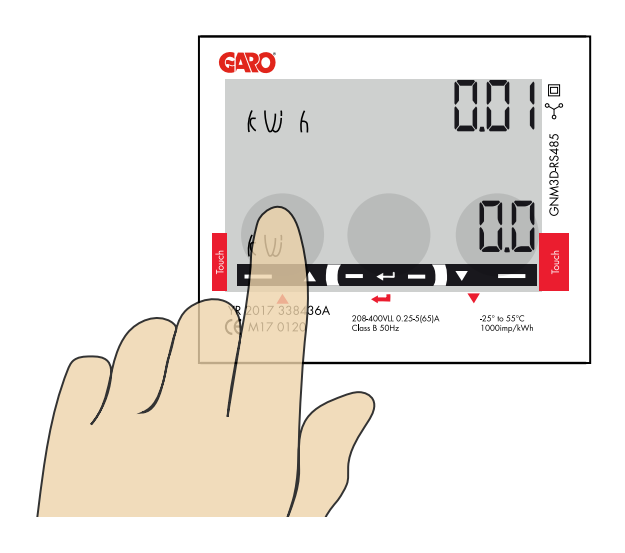

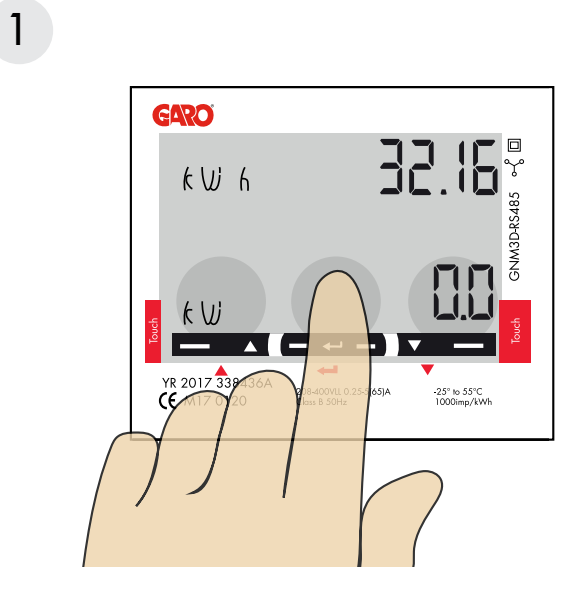

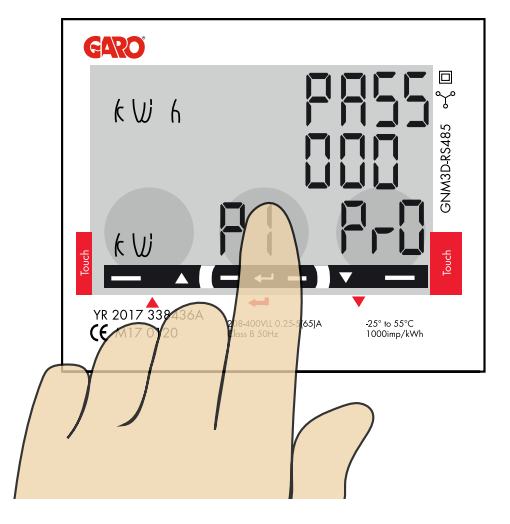

"Tryck och håll inne" touch ytan i mitten tills "PASS" visas.

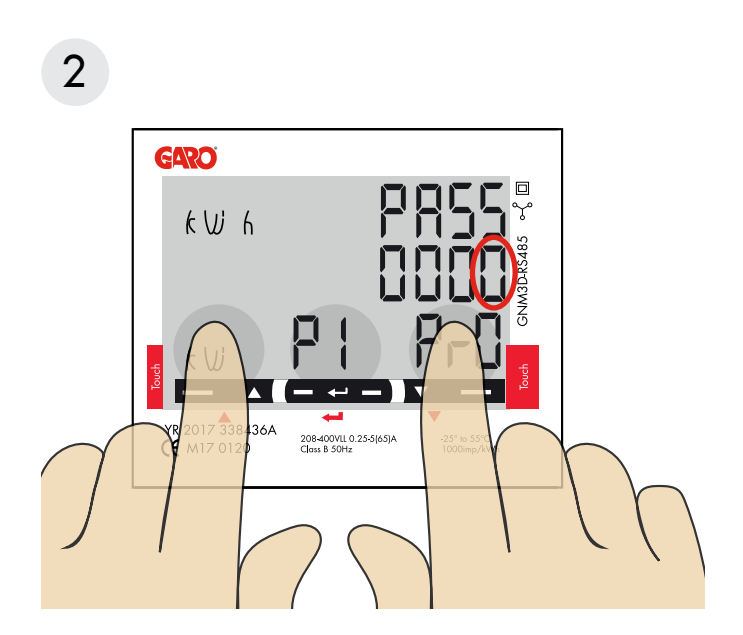

Tryck och håll inne både höger och vänster touchyta för att komma förbi lösenordet. "0" slutar att blinka efter cirka 2 sekunder.

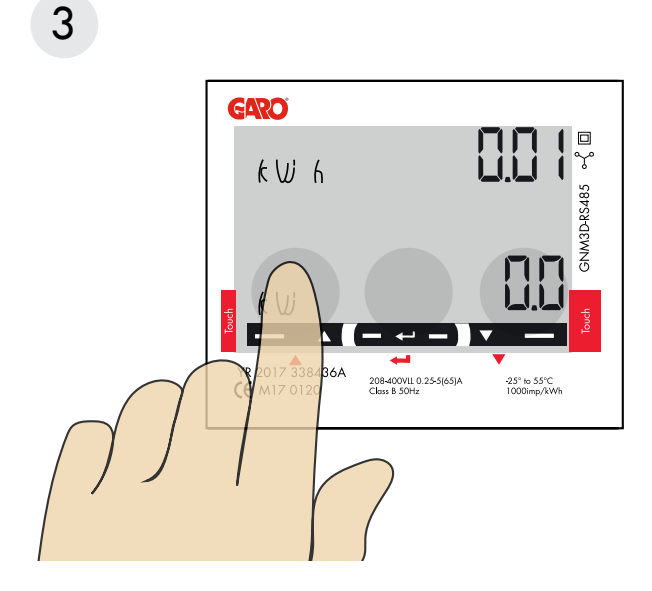

![](_page_5_Picture_2.jpeg)

Klicka på vänster touchyta tills "AddrESS" visas.

![](_page_5_Figure_4.jpeg)

### Modbus adress information

För en enskild laddbox rekommenderas adress 002. Denna adress kommer att pausa laddning om tillgänglig ström i centralen understiger 6A som är minsta ström en bil kan ladda med enligt standard.

Notera: Ingen inställning i webbinterfacet behövs. Modbus adress 002 är den enda adressen man kan använda om man inte har en wifi-modul installerad i sin laddbox Modbus adress 002 används endast för enskilt installerad laddbox.

För laddboxar installerade i kluster, använd adress 100. DLM inställningar måste göras i webbinterfacet.

Obs, vid användning av adress 100 pausas inte laddning om tillgänglig ström understiger 6A.

Adress 100 kräver en installerad wifi-modul i "Master" laddboxen.

Om man vill övervaka 2st elcentraler kan en andra DLM mätare installeras i den andra centralen. Modbus adress för den andra DLM mätaren ska vara 101.

Både adress 100 och 101 kommer inte pausa laddning om tillgänglig ström understiger 6A.

Notera: DLM inställningar måste göras i webbinterfacet. Modbus adress 100 and 101 kräver en installerad wifi-modul i "Master" laddboxen.

![](_page_5_Figure_14.jpeg)

![](_page_5_Figure_15.jpeg)

![](_page_6_Picture_0.jpeg)

![](_page_6_Picture_1.jpeg)

![](_page_6_Picture_2.jpeg)

- 1 Tryck och håll in touch ytan i mitten. 00"1" börjar blinka.
- 2 Klicka på höger eller vänster touch yta för att ändra värde på siffran som blinkar.
- 3 Tryck och håll in touch ytan i mitten för att byta till nästa siffra och upprepa steg 2.

![](_page_6_Figure_6.jpeg)

4 När önskad adress visas, tryck och håll in touch ytan i mitten för att bekräfta.

SE

![](_page_7_Figure_1.jpeg)

1 Klicka på vänster touch yta tills"bAud" visas. Fabriksinställning är 9.6 och det är rätt.

För att ändra Baudrate, tryck och håll inne touch ytan i mitten.

Klicka sen på höger eller vänster touch yta för att ändra värde. håll inne touch ytan i mitten för att bekräfta.

# 7

Ställ in/kontrollera Parity och Stopbit

![](_page_7_Figure_7.jpeg)

1 Klicka vänster touch yta tills "PArIty" visas. Fabriksinställt värde är "no" och det är rätt. För att ändra värde, tryck och håll inne touch ytan i mitten. Klicka sen på vänster touch yta tills "no" visas. Tryck och håll inne touch ytan i mitten för att bekräfta. StoP bIt ska vara "1". Tryck och håll inne touch ytan imitten för att bekräfta.

![](_page_8_Picture_0.jpeg)

![](_page_8_Figure_1.jpeg)

1 Klicka på vänster touch yta tills "End" visas.

2 Tryck och håll inne touch ytan i mitten tills "End" försvinner och inställningarna är sparade.

![](_page_8_Figure_4.jpeg)

3 Fyrkanten blinkar när energimätaren kommunicerar med laddboxen.

![](_page_8_Picture_7.jpeg)

![](_page_9_Picture_0.jpeg)